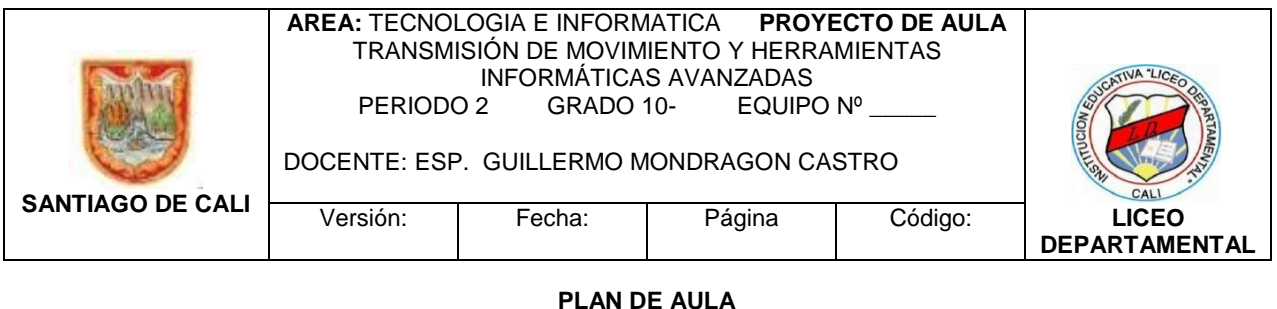

# PRIMERA ETAPA

#### DISEÑO Y CONSTRUCCIÓN DE UNA PUERTA ACCIONADA POR UN MOTOR ELECTRICO CON SU RESPECTIVA MAQUETA DE UN SITIO EMBLEMÁTICO DE LA CIUDAD DE CALI

## SEGUNDA ETAPA

#### TRABAJO EN AULA CON HERRAMIENTAS AVANZADAS DE WORD Y EXCEL

# **ESTÁNDAR BÁSICO DE COMPETENCIA:**

- Naturaleza y evolución de la tecnología

Analizo y valoro críticamente los componentes y evolución de los sistemas tecnológicos y las estrategias para su desarrollo.

#### **COMPETENCIAS BÁSICAS:**

Indago sobre la prospectiva e incidencia de algunos desarrollos tecnológicos.

#### **COMPETENCIAS CIUDADANAS:**

Contribuyo a que los conflictos entre personas y entre grupos se manejen de manera pacífica y constructiva mediante la aplicación de estrategias basadas en el diálogo y la negociación.

#### **COMPETENCIAS LABORALES GENERALES:**

Utilizo las herramientas informáticas para el desarrollo de proyectos y actividades.

#### **I. LOGRO INTEGRAL ESPERADO:**

Desarrollar habilidades que posibiliten la aplicación de herramientas informáticas avanzadas, procurando el trabajo con sus compañeros; manejando los aspectos de negociación y resolución de conflictos de forma dialógica.

# **II. INDICADORES DE LOGRO**

**1. Ser** :

Honestidad, Respeto, Responsabilidad

#### **2. Saber**:

Diferencia con claridad las **fases** del proceso tecnológico

Obtiene información sobre el mecanismo de transmisión de movimiento por **poleas**, como funciona y la aplica en el diseño y montaje de un **motor eléctrico** a una estructura.

Utiliza conceptos básicos sobre **corriente eléctrica, circuitos en serie , paralelo y mixto.**

Aplica conocimientos adquiridos en Excel y Word

#### **3. Hacer:**

Elabora un diseño y construye un mecanismo de transmisión de movimiento por poleas Maneja procesos técnicos de **ensamble y montaje** Opera cuidadosamente algunas herramientas y equipos (cautín, pinzas, pelacables, atornilladores, flexometro).

Resuelve las practicas propuestas sobre Word y Excel avanzado

#### **4. Convivir:**

Cuida el entorno del colegio, generando sentido de pertenencia. ( Creando conciencia) Aplica los acuerdos de convivencia en el área de Tecnología Respeta las opiniones de las otras personas, fomenta la cultura ciudadana, su lugar natural de trabajo debe permanecer limpio en todo momento.

#### . **III. GRUPO TEMÁTICO:** TRANSMISIÓN DE MOVIMIENTO Y HERRAMIENTAS INFORMÁTICAS AVANZADAS

#### **Parte 1 Tecnológico en equipo**

10. Motor

- 11. Interruptor
- 12. Poleas- piñones
- 13. Materiales
- 14. Herramientas
- 15. Respeto
- 16. Relaciones interpersonales
- 17. Análisis de situaciones personales.

#### **Parte 2 Informático individual**

- 18. Combinación de correspondencia
- 19. Función si
- 20. Función si anidada
- 21. Macros
- 22. Gráficos

#### **IV. ACTIVIDADES PEDAGÓGICAS:**

- 1. Desarrollo del proyecto y del plan de aula
- 2. Equipos de trabajo en tecnología estructurados de 4-6 personas
- 3. Definición de roles en los equipos (lideres científicos): Monitor, relator (cuenta y describe), encargado de los materiales, vigía de tiempo, observador toma nota de las actividades y control del aseo.
- 4. Lectura, análisis individual y grupal de los documentos propuestos
- Socialización de aprendizajes de manera creativa Trabajo de campo trabajo en aula
- 5. En la sala de sistemas equipos de 2 personas
- 6. Crear cuenta de correo de gmail con nombre, apellido, curso y utilizarla enviando los informes de manera puntual. cuenta personal… guarde clave y/o contraseña
- 7. Correo del tutor: **gmondragon64@gmail.com**
- 8. Dirección del blog: <http://tecnologiaalalcance.jimdo.com/><http://tecnoliceocali.blogspot.com/>
- **9. Subir información al blog: informe técnico, video , imágenes**

## **V.MATERIAL DIDÁCTICO:**

- Proyecto y plan de aula. Lecturas sugeridas y recomendadas (documentos). Saberes de los y las participantes. Materiales y herramientas. Computador, Internet, celular, cámara, video cámara. Papel, flexometro, regla, lápiz, calculadora. Video, video beam, retroproyector. Memoria USB.

#### **VI. CRITERIOS DE EVALUACION:**

Desempeños académicos: (solución de problemas, cumplimiento escolar, uso adecuado de las tic), desempeños sociales: (trabajo en equipo, conservación del medio ambiente, liderazgo), desempeños personales: (asistencia, presentación personal, disposición al trabajo).

#### **ESTRATEGIAS PEDAGÓGICAS DE APOYO DEBILIDADES EN EL PROCESO FORMATIVO: (Para la superación del desempeño bajo)**

**-** Aclaración de dudas surgidas en el desarrollo del tema Sustentación del proyecto Consulta y sustentación de algunas temáticas que aborden el contenido

#### **ACTIVIDADES ESPECIALES DE MOTIVACIÓN**:

**-**sustentar proyectos ante un auditorio, mostrando el uso de energías alternativas; utilizando la creatividad y el manejo de conceptos claves como: energía, electricidad, mecanismos de transmisión de movimiento. Manejar con claridad las fases del proceso tecnológico en el desarrollo de un proyecto.

#### **REFERENCIAS BIBLIOGRAFICAS**

#### **BIBLIOGRAFIA**

Valencia Mosquera., Luis Eduardo, curso de electrónica básica experimental Gómez Olalla., L. Arcadio, Educación en tecnología (1-4), Editorial MCGraw- Hill, Santafé de Bogotá, 1997. Garratt., james, Diseño y tecnología, ediciones AKAL ESO, área de tecnología. Bricolaje paso a paso, las más fáciles técnicas para que lo haga usted mismo

#### **WEBGRAFIA O CIBERGRAFIA**

Wikipedia [http://www.portaleso.com/portaleso/trabajos/tecnologia/ele.yelectro/elec1.swf.](http://www.portaleso.com/portaleso/trabajos/tecnologia/ele.yelectro/elec1.swf) <http://www.petervaldivia.com/potatoes> <http://www.eduteka.org/pdfdir/AesAprendizajePorProyectos.pdf> <http://www.indagala.org/> [http://www.educarchile.cl/portal.herramientas/nuestros\\_sitios/abramosespacios/como\\_ensenar/metodologia3.htm](http://www.educarchile.cl/portal.herramientas/nuestros_sitios/abramosespacios/como_ensenar/metodologia3.htm) <http://www.profes.net/varios/2palabras/index.htm> <http://www.aula21.net/> <http://edutecno.org/>

# **REFERENCIAS BIBLIOGRAFICAS**

#### **BIBLIOGRAFIA**

Tiznado S., Marco Antonio, Password procesos creativos 10, Editorial MCGraw- Hill, Santafé de Bogotá, 1997. Tiznado S., Marco Antonio, Excel xp a toda maquina, Editorial MCGraw- Hill, impreso en Colombia, versión 2002. Guía de campo de Word 2000. El Tiempo, Práctico curso de informática e Internet. McFedries., Paul, Excel formulas y funciones, Editorial Anaya. Internet

#### WERGRAFIA O CIBERGRAFIA

<http://www.aulaclic.es/excel2007/> http://www.taringa.net/posts/downloads/ [www.lawebdelprogramador.com/cursos/](http://www.lawebdelprogramador.com/cursos/) <http://www.aula21.net/> Serie clic curso completo.

# **GUÍA DEL PROYECTO**

Tecnológico e informático

# **Parte 1 Tecnológico**

## **Nota aclaratoria: la maqueta debe tener un tamaño de 40 cms por 50 cms**

# **Puede utilizar material de reuso**

# **FASES DEL PROCESO TECNOLÓGICO (en el diario de procesos- cuaderno)**

# **FASE 1: SITUACIÓN PROBLEMICA**

La tarea consiste en diseñar y construir una puerta que tenga un control eléctrico del movimiento. FORMULACIÓN DEL PROBLEMA

- o El prototipo debe tener las siguientes características:
	- Al pulsar un interruptor el artefacto se ponga en movimiento
	- Que el motor sea de 3,6 o 9 voltios
	- Que avance

Que tenga iluminación el entorno

ANÁLISIS DE LA SITUACIÓN PLANTEADA

Visitar sitios de sana diversión: Parque de la caña, Zoológico de Cali, Monumento al deporte, Capilla san Antonio, Estadio, Teatro Jorge isaacs, Centro comercial, Terminal, Base aérea marco Fidel Suarez, Mío cable, Estación del Mío, Centro de atracciones mecánicas.

Socializar entre los compañeros de trabajo, para seleccionar el modelo más apropiado (cada estudiante debe elaborar un diseño)

BÚSQUEDA Y SELECCIÓN DE LA INFORMACIÓN Observar cómo funcionan distintos modelos Verificar como se transmite el movimiento del motor a la reja Consultar: Motor, Interruptor, Poleas, piñones

# **FASE 2: GENERACION DE UN DISENO**

Se requiere en esta etapa una **mente creativa** (deja volar tu imaginación).

Reflexionar sobre distintas formas de resolver el problema Elaboren esquemas, **bocetos, planos**, dibujos **Plano del circuito eléctrico** Seleccionar la mejor alternativa de solución

# **FASE 3: PLANEACION DE LA ACTIVIDAD TECNOLÓGICA Materiales, herramientas y equipos necesarios:**

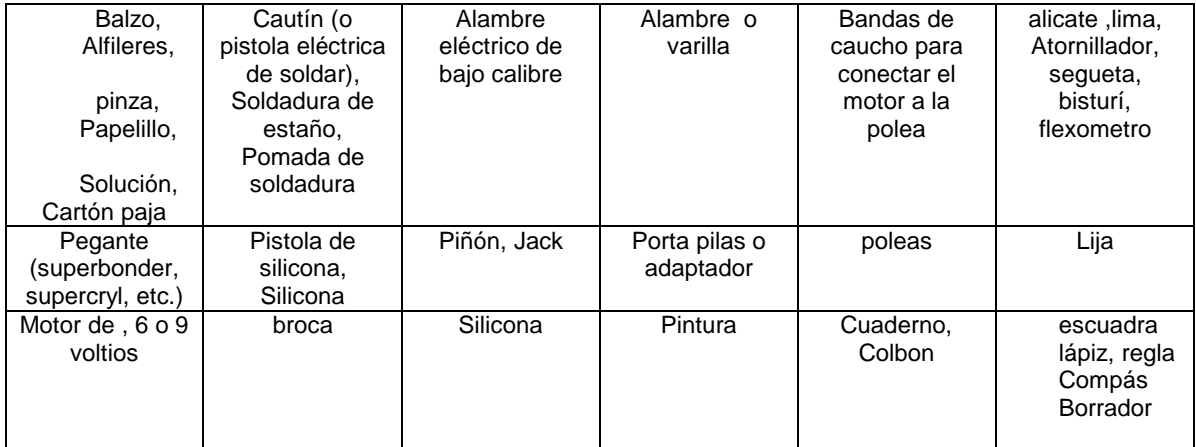

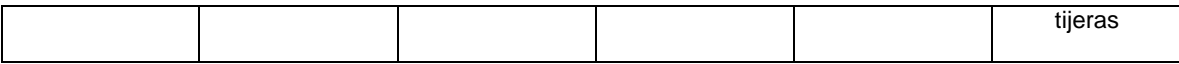

#### Animo…… trabaja con dedicación

#### **FASE 4: CONSTRUCCIÓN DEL PROTOTIPO**

Manejo y uso adecuado de equipos y herramientas Reconocer las características de algunos materiales Realizar procesos de soldadura, ensamble, fijación y montaje Análisis y aplicación de principios científicos para resolver el problema **Normas de seguridad industrial Utilizar ropa adecuada Observar normas de convivencia y tolerancia**

## **FASE 5: EVALUACIÓN DE LOS PROCESOS Y PRODUCTO FINAL**

Logros alcanzados por las y los estudiantes en los procesos de diseño y construcción en términos de niveles de desempeño, igualmente se valora el producto final

# **FASE 6: PRESENTACIÓN Y COMUNICACIÓN**

**Cada equipo debe elaborar un informe escrito de la actividad tecnológica realizada (en computador, conservando las normas APA).** Posteriormente proceden a presentar ante todo el grupo el trabajo realizado en forma clara y ordenada con criterios de seriedad, cumplimiento y además responsabilidad. En lo posible tomar fotos al proyecto- elaborar el video tiempo máximo 3 minutos.

El anterior proyecto es digno de presentar en la feria de la ciencia o exposición ante la comunidad educativa. El informe lo deben subir al blog

- Búsqueda de la información pertinente
- Comunicación de las ideas a través de códigos universales( escritos, orales, gráficos, **informáticos**)
- Aprovechamiento del tiempo, los materiales, la información y las herramientas.
- Diseño, forma, estructura y función del artefacto construido
- **Presentación del informe o la memoria técnica del proyecto la cual debe incluir los siguientes aspectos:**
	- tabla de contenido: partes de que consta y el índice
		- planteamiento del problema
		- .<br>Iluvia de ideas: ideas de las integrantes antes de llegar al boceto inicial
		- diseño previo: boceto inicial y explicación sobre su funcionamiento
		- diseño definitivo: fruto del acuerdo y el consenso. debe contener las partes que conforman la máquina, con las representaciones gráficas (vistas) y los esquemas del circuito eléctrico.
		- trabajo de taller: proceso de la fase de construcción y montaje
		- cambios realizados sobre la primera idea
		- características tecnológicas: explicación sobre el funcionamiento mecánico y eléctrico del artefacto
		- presupuesto: materiales empleados y costos de adquisición de los mismos
		- evaluación: valoración de los procesos realizados y los resultados obtenidos, destacando las debilidades y fortalezas de la actividad tecnológica desarrollada.

# **PARTE 2 INFORMÁTICO**

- 18. Combinación de correspondencia
- 19. Función si
- 20. Función si anidada
- 21. Macros
- 22. Gráficos

#### **18 . COMBINAR CORRESPONDENCIA**

Es una herramienta que es utilizada para la creación de circulares de documentos, tales como: invitaciones, convocatorias a una reunión, volantes, etc.

Para combinar correspondencia deben existir dos elementos básicos:

1. crear la base de datos (en Excel)

La lista de convocados o invitados, es la que define el número total de cartas

2. tener elaborada la carta modelo.

Será la base para las demás cartas, se debe elaborar en Word; es el documento base o el esquema de las cartas.

Se deben mejorar espacios, tipo de letra o la presentación, esta debe tener: texto de la carta sin los datos variables

3. relacionar los archivos de los pasos 1 y 2

4. menú herramientas: Clic en cartas y correspondencia Combinar correspondencia Asistente Cartas - siguiente- documento actual – siguiente – examinar (base de datos (acomodar)) abrir – muestra tabla – aceptar.

Ver barra de herramientas, combinar correspondencia donde quiero que quede, me paro en el primer campoinsertar campos combinados y combinar en un documento nuevo.

#### **EJEMPLO 1.**

REALICE LA SIGUIENTE CARTA MODELO EN WORD Y GUARDELA EN MIS DOCUMENTOS CON EL NOMBRE PREMIO, TENIENDO EN CUENTA LO SIGUIENTE

**Santiago de Cali, 12 de marzo de 2009**

**COMPAÑÍA COLOMBIANA DE TELECOMUNICACIONES CCT MOVIL S.A Cordial saludo para nuestros empleados**

**Ref. Premiación**

**Nuestra compañía quiere informarle que usted NOMBRE DEL EMPLEADO , ha sido premiado(a) con un**  tour por el medio oriente (Afganistán e Irak), por obtener ventas de VENTA pesos, en la sede **SEDE .**

**Además de esto su salario mensual que es de SALARIO pesos actualmente se incrementará en un 50% para el 2020.**

**Por esto y por mucho más somos la mejor compañía de telecomunicaciones de Colombia y a todos les deseamos una FELIZ NAVIDAD Y UN PROSPERO AÑO NUEVO.**

**Cordialmente José maría Regalado.**

ELABORE LA BASE DE DATOS EN EXCEL Y GUARDELA EN MIS DOCUMENTOS CON EL NOMBRE LISTA LA CARTA SE ENVIARÁ A LA SIGUIENTE LISTA DE CONVOCADOS CON SU RESPECTIVA INFORMACION

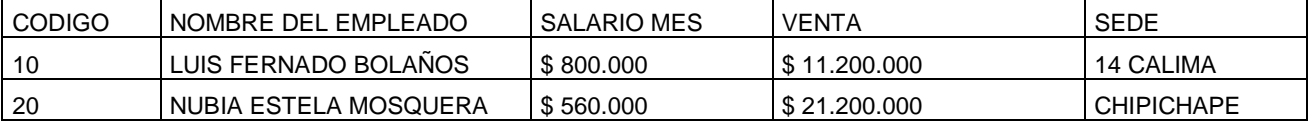

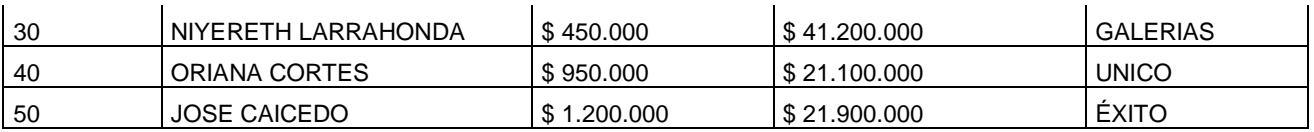

APLIQUE LOS SIGUIENTES CAMBIOS AL DOCUMENTO (INSERTE POR DEBAJO DE LA FECHA UNA IMAGEN ALUCIVA)

NOMBRE DEL EMPLEADO: Tipo de Letra Arial Black, tamaño 16, color azul.

SALARIO MES: Tipo de Letra Mono Tipe Cursiva, tamaño 18, color rojo. VENTA: Tipo de Letra Arial Narrow, tamaño 16, Negrita, Cursiva y Subrayado.

SEDE: Tipo de Letra Comics Sans MS, T amaño 14, Centrado.

**EJEMPLO 2.**

Elabore la base de datos en Excel guárdelo en mis documentos con el nombre información.

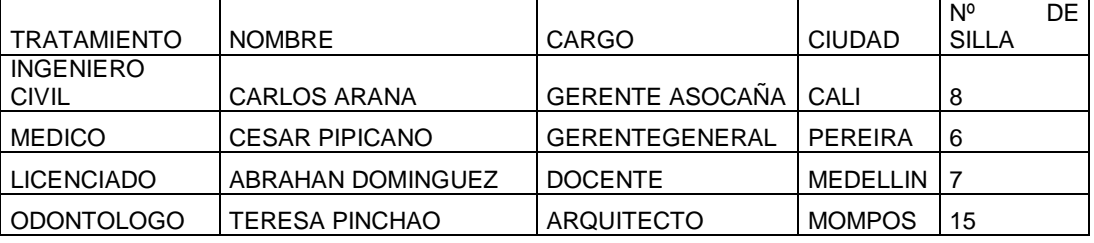

Digite la carta en Word guárdela en mis documentos con el nombre invitación (letra arial 12)

#### **CALI, OCTUBRE 19 DE 2010**

**INGENIERO CIVIL CARLOS ARANA GERENTE ASOCAÑA CIUDAD**

**EL PRESENTE ES CON EL FIN DE INVITARLE AL XII CONGRESO ANUAL DE TECNOLOGIA QUE TENDRA LUGAR EN EL HOTEL INTERCONTINENTAL, CALI, EL DIA 20 DEL PRESENTE MES. EL ACTO INICIARA A ALS 8 A.M Y SU Nº DE SILLA ES \_\_\_\_ . ESPERAMOS SU ASISTENCIA, ZOILA VACA DE CORRAL GERENTE A.R.T CALI**

#### **19. FUNCION SI**

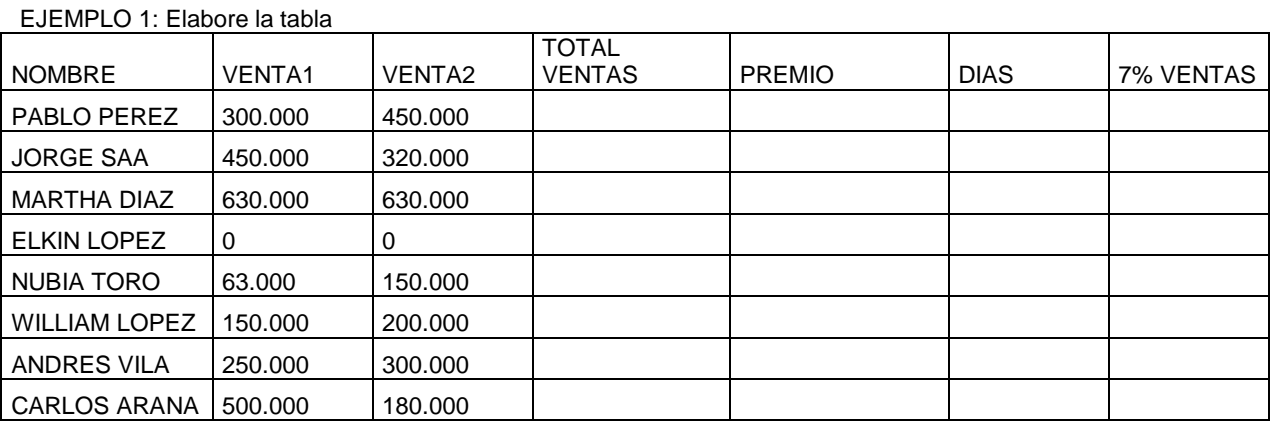

#### Resuelva

EXCEL

Calcule el total de ventas =B2+C2

Premio, Si la venta es mayor de \$500.000 colocar vacaciones o de lo contrario no vacaciones =SI(D2>500000;"SI VACACIONES";"NO VACACIONES")

Días, Si el vendedor obtuvo vacaciones entonces colocar 15 días de lo contrario 0 , =SI (D2>500000; 15; 0)

Pago de vacaciones 7% del total ventas =SI (D2>500000; D2\*7%; 0).

# **20. FUNCION SI ANIDADA:**

Esta función analiza el contenido de una celda, a partir de varias condiciones dando una sola respuesta entre varias opciones.

Formula de la función si anidado:

= si (condición 1; resultado 1; si (con 2; resul 2; si (con 3; resul 3; resultado si no se cumple ninguna condición))) Nota: en esta función se podrá plantear un máximo de 7 condiciones Ejemplo 1

Complete la siguiente tabla

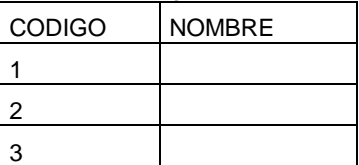

=SI (A2=1;"PABLO PEREZ"; SI (A2=2;"JORGE SAA"; SI (A2=3;"MARTHA DIAZ";"NO REGISTRADO"))) Ejemplo 2

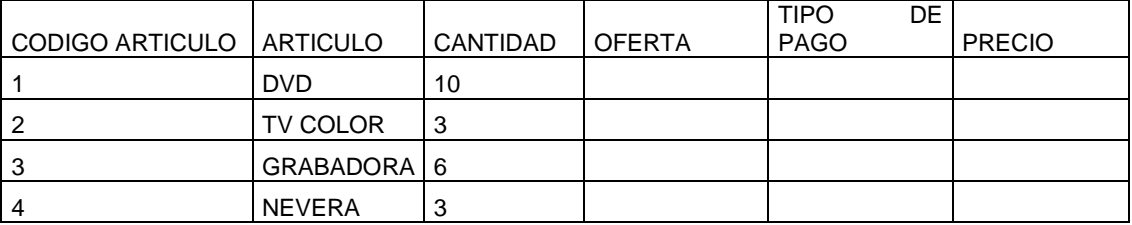

Si el artículo es DVD está en oferta y de lo contrario no oferta

PARA OFERTA: SI EL ARTICULO ES DVD COLOCAR "OFERTA" O DE LO CONTRARIO " NO EN OFERTA" =SI (B2="DVD";"OFERTA";"NO EN OFERTA")

TIPO DE PAGO: SI EL ARTICULO ESTA EN "OFERTA" COLOCAR "CONTADO" DE LO CONTRARIO "CREDITO"

=SI (D2="OFERTA";"CONTADO";"CREDITO")

SI EL ARTICULO ES GRABADORA COLOCAR \$250.000

SI EL ARTICULO ES DVD COLOCAR \$100.000

SI EL ARTICULO ES TV COLOR COLOCAR \$450.000 DE LO CONTRARIO \$900.000

=SI (B2="GRABADORA";"250000"; SI (B2="DVD";"100000"; SI (B2="TV COLOR";"450000";"900000"))).

#### **21. MACROS EN EXCEL**

LAS MACROS PERMITEN AUTOMATIZAR UN CONJUNTO DE TAREAS QUE SE REALIZAN CON FRECUENCIA. POR EJEMPLO, PUEDE UTILIZAR UNA MACRO PAR APLICAR FORMATOS A LA HOJA DE CALCULO O EFECTUAR OPERACIONES ARITMETICAS COMO SUMAS, PROMEDIOS, ETC. GRABAR UNA MACRO

EN EL MOMENTO DE GRABAR LA MACRO SE GUARDAN SECUENCIALMENTE LAS ACCIONES QUE SE REALIZAN Y AL EJECUTARLA SE ACTIVA LA SECUENCIA DE ORDENES GRABADAS. **ACTIVIDAD 1:**

INICIO- PROGRAMA –EXCEL EN LA HOJA 1, ELABORE EL SIGUIENTE CUADRO INFORMATIVO

Año Sector publico Sector privado Total

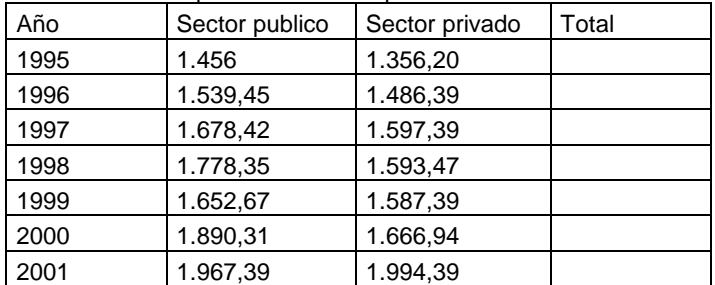

1. Active la celda D2 2. Elija el menú herramientas 3. Señale la opción macro 4. Selecciones grabar nueva macro… y se visualizara la ventana grabar macro 5. En este recuadro digite el nombre de la macro, por ejemplo, suma 6. Guarde la macro en este libro 7. Digite la información descriptiva de la macro (sumar las columnas B Y C 8. Oprima el botón aceptar para iniciar el proceso de grabación 9. Presione el botón referencia relativa de la barra de herramientas detener grabación para que se asuman posiciones relativas con respecto a la operación 10. Escriba la formula =B2+C2 y oprima la tecla enter 11. Copie la formula de la celda D2 en el rango D3:D8 12. Oprima el botón detener grabación para finalizar el proceso. La barra de herramientas detener grabación se ocultara automáticamente.

Para ejecutar una macro, haga el siguiente proceso:

borre el rango D2:D8 2. En el menú herramientas señale macro y haga clic en macros… 3. En la ventana macro seleccione suma 4. Oprima el botón ejecutar 5. Automáticamente se generara el resultado de las sumas.

#### **ASIGNAR LA MACRO A UN BOTON**

Cuando haya finalizado el proceso de grabación de la macro, puede asignarle un botón para ejecutarla mas rápidamente, así:

despliegue el menú herramientas 2. Haga clic en la opción personalizar… y se presentara una ventana con el mismo nombre. 3. Active la ficha comandos. 4. En categorías: seleccione Macros 5. En la lista comandos: haga clic sobre personalizar botón 6. Arrate el botón hasta la barra de herramientas formato 7. El botón aparecerá 8. Presione el botón modificar selección 9. En el recuadro nombre: digite suma 10. Haga clic en la opción asignar macro…. Y se presentara una ventana con el mismo nombre. 11. Elija la macro que se creo anteriormente, en este caso suma 12. Pulse el botón aceptar para asignar la macro y retornar a la ventana personalizar.

Cambiar el botón de una macro

Haga clic sobre el botón modificar selección 2. Elija la opción cambiar imagen del botón y se presentará una paleta con iconos 3. Presione el botón que tiene la imagen de una calculadora 4. El botón de la macro adquiere la imagen seleccionada 5. Pulse el botón cerrar de la ventana personalizar para guardar la configuración. 6. Señale el botón de la macro y observe que aparece su descripción

#### **EJECUTAR LA MACRO ASOCIADA A UN BOTON**

Una de las formas de ejecutar una macro es por medio de un botón, ejemplo:

seleccione la celda a partir de la cual se incluirán los totales generados por la macro, por ejemplo, D2. 2. Presione el botón suma de la barra herramientas formato 3. Los totales aparecerán en las celdas indicadas. **ELIMINAR MACROS** 

Para borrar una macro basta realizar los siguientes pasos:

active el menú herramientas 2. Señale la opción macro 3. Elija macros… y se presentará la ventana macro. 4. Seleccione la macro que va a borrar 5. Haga clic en el botón eliminar. 6. Presione el botón si cuando este totalmente seguro de eliminar la macro.

Observara que el botón suma no ha desaparecido de la barra de herramientas formato; para borrarlo:

Despliegue el menú herramientas y seleccione la opción personalizar… para activar esta ventana.

Haga clic con el botón izquierdo del ratón sobre el botón suma y, sin soltarlo, llévelo hasta la ventana personalizar.

Oprima el botón cerrar de la ventana.

El botón desaparecerá de la barra de herramientas formato.

**TALLER**

1. Con la siguiente información aplica una macro con la multiplicación de la columna b y c.

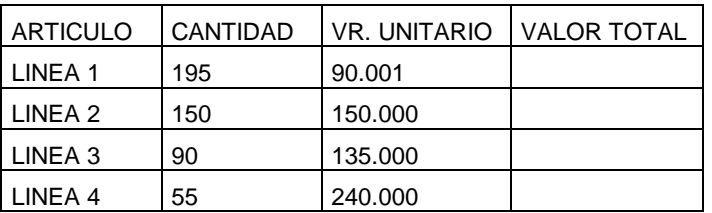

2. responda c/u de las siguientes preguntas

a. describa brevemente la forma de crear macros en Excel

b. explique las opciones para ejecutar macros

c. ¿que no es una macro?

d. ¿Cómo se asigna la macro a un botón?

e. ¿Cómo se elimina una macro?

f. ¿Qué tienen que ver las macros con visual Basic?

g. ¿Qué es visual Basic?

h. ¿Qué son funciones: si, si anidada, Promedio, Contar si, Max, Min

3. Elaborar las macros del taller nº1 de la función si.